# Yield Statistics (YST) AN48

Application Note to the KLIPPEL ANALYZER SYSTEM (Document Revision 1.0)

The yield is the overall criteria of the production process. Using Klippel QC the quality of DUTs can be ensured, however, the QC-System is focused on the running process. Keeping track of the production yield can be difficult, especially when multiple testing lines are used simultaneously or when the overall yield of a factory is to be analyzed.

An overview of the yield is calculated by the *YieldStatistics* module based on log files that were generated by the *KLIPPEL QC* System. Log files of multiple production lines or tests can be parsed and a quick overview is presented.

The output can be tailored to a specific period of time, to operators or tests.

For further analysis in 3<sup>rd</sup> party statistics software, a merged CSV file of all log files filtered with the specified criteria (date/time range, operator, serial number, ...) can be produced easily.

This application note shows several application examples in a tutorial.

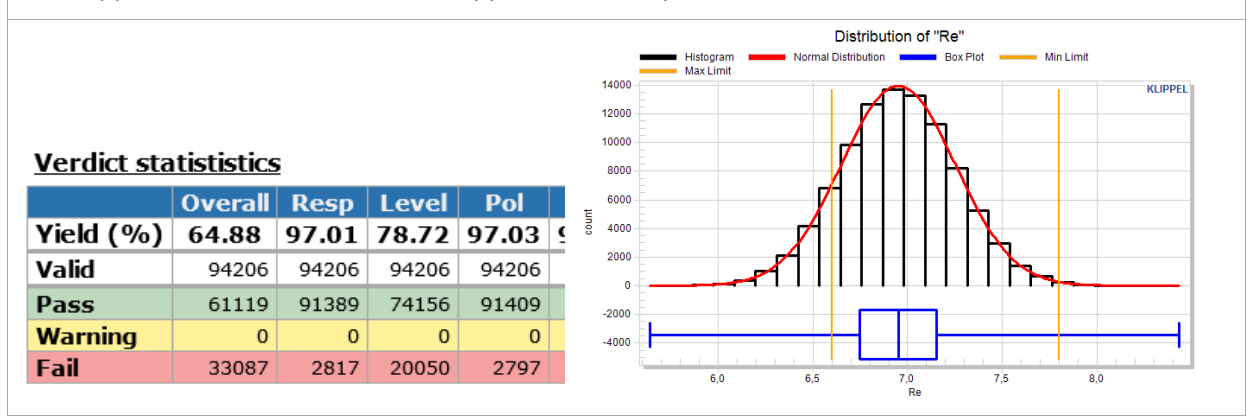

### **CONTENT**

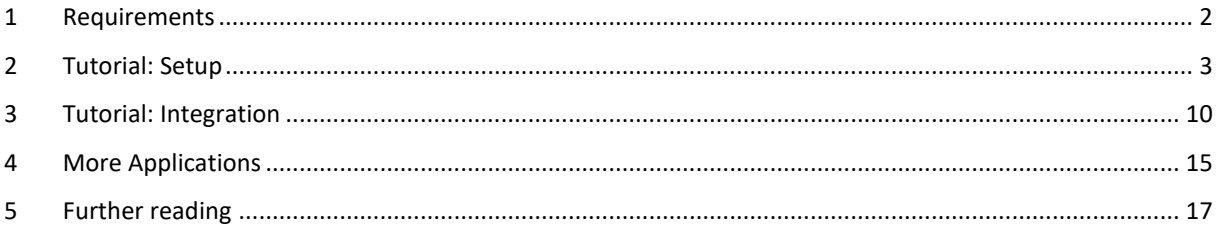

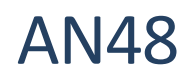

# **1 Requirements**

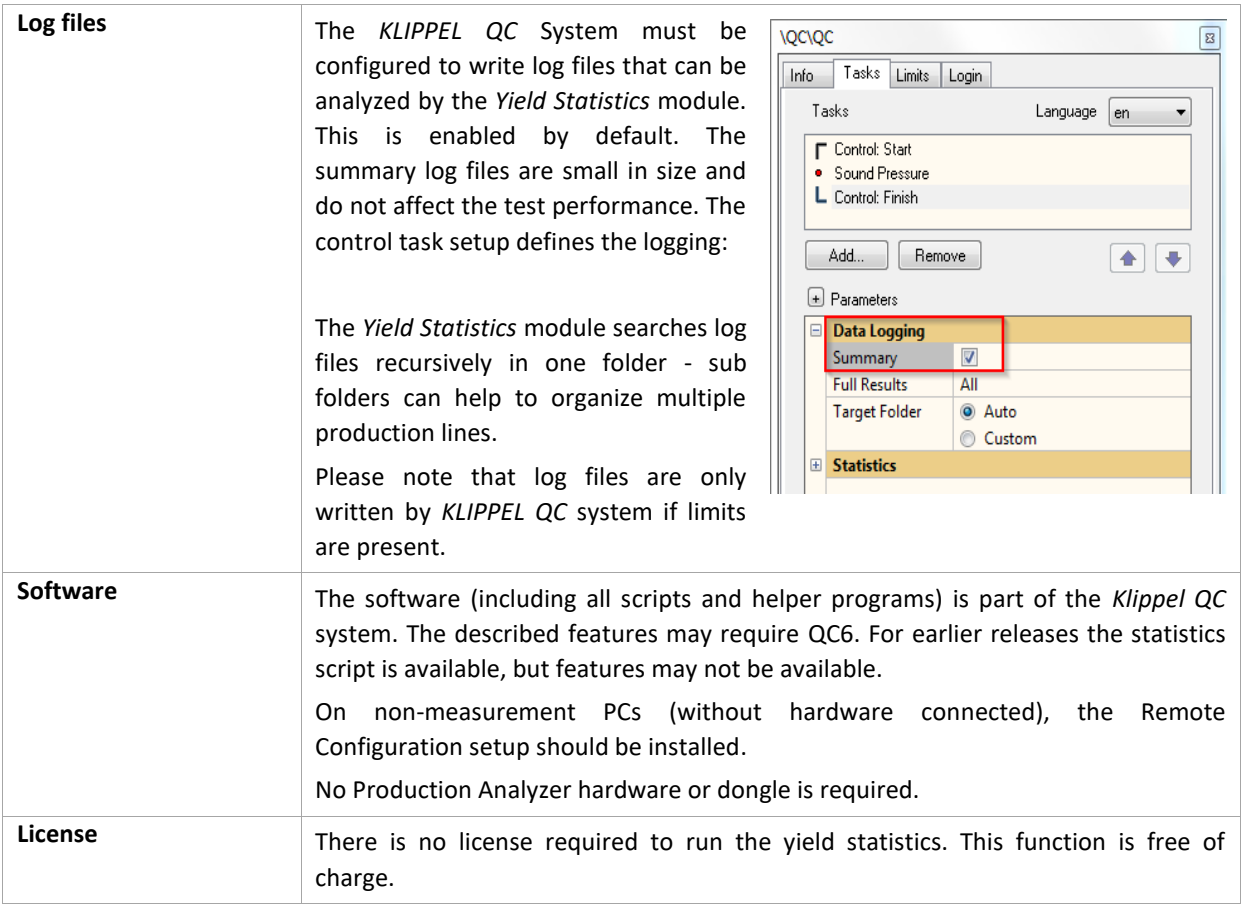

### **2 Tutorial: Setup**

Example data is delivered along with this document.

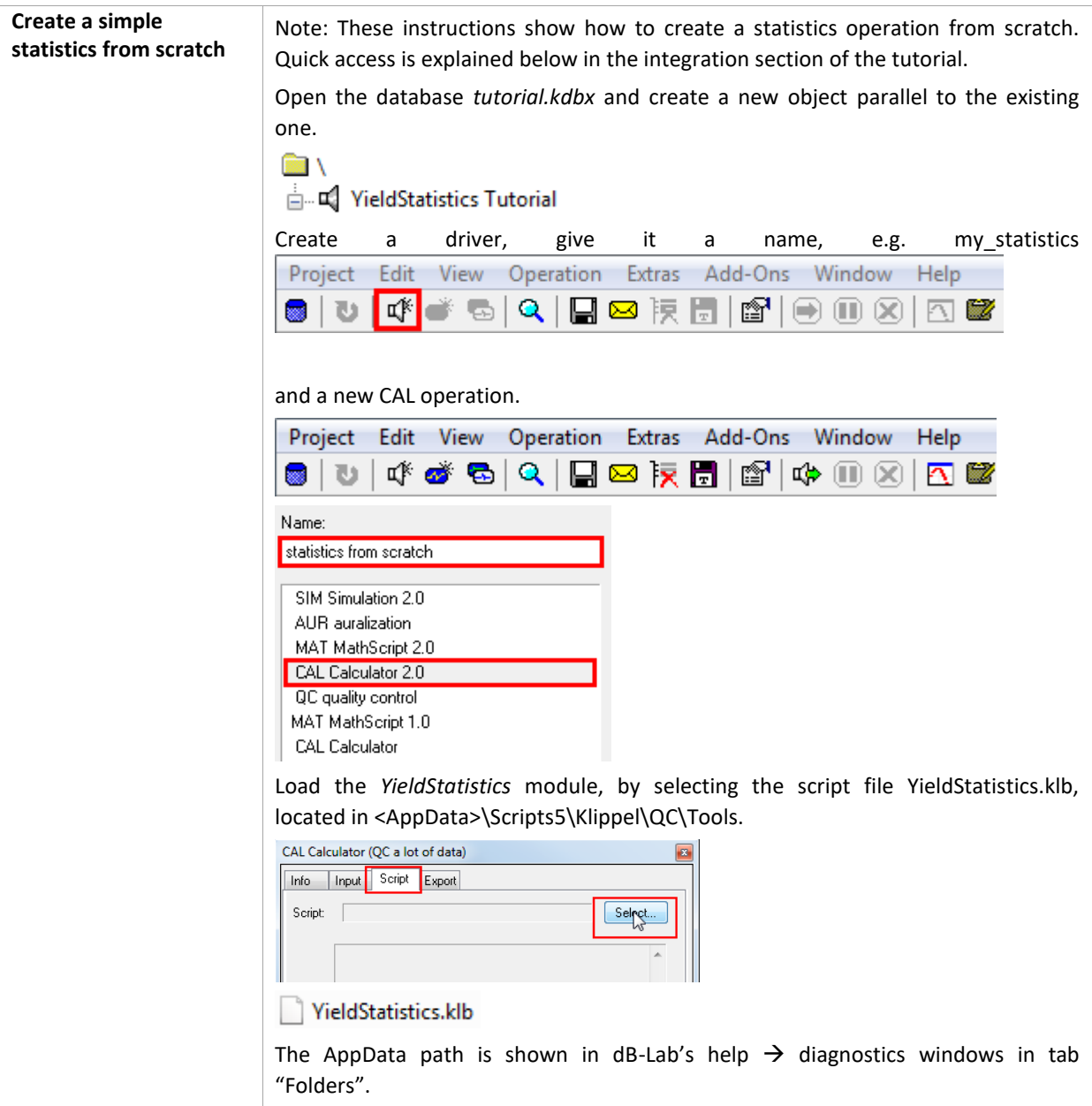

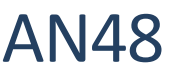

Yield Statistics (YST) 2 Tutorial: Setup AN48

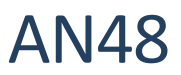

After running the script you should see the very basic statistic providing an overview of the verdicts, single values and valid measurements. Configuration **Option Setting Folder** C:\temp\AN48\_YieldStatistics Date/Time End 2016-03-15 09:46:11:0 **Ignored SV** NI\_Runs Statistics: "AN48 YieldStatistics" **Verdict statististics** Overall Imp  $Re$  $F<sub>S</sub>$ Ots  $Ress$ **Lovel**  $Pol$  $Thd$  Harm $2$  Harm $3$  $Dh\tau$ Yield (%) 93.12 99.87 98.71 99.90 93.78 99.95 100.00 99.95 99.92 99.92 99.95 99.69 Valid 3965  $2072$  $2072$ 2072  $2072$ 2072 2072  $2072$ 2071 9971 2071 2964 Pass 3599 3867 3822 3868 3631 3870 3872 3870 3868 3868 3869 3852 Warning  $\overline{\mathbf{0}}$  $\overline{0}$  $\overline{0}$  $\overline{\mathbf{0}}$  $\overline{\mathbf{0}}$  $\overline{\mathbf{0}}$ Fail 266  $\overline{50}$  $241$  $\overline{z}$  $\overline{0}$  $\overline{z}$  $\overline{3}$  $\overline{z}$  $12<sup>1</sup>$  $\overline{0}$  $\overline{0}$  $\overline{0}$  $\overline{0}$ Faulty  $\overline{7}$  $\overline{0}$  $\overline{0}$  $\overline{0}$  $\mathbf{1}$  $\overline{1}$  $\mathbf{1}$ 8 Rate (%)  $0.18$  $0.03$  $0.03$  $0.03$  $0.21$ **Noise**  $\overline{0}$  $\overline{0}$  $\overline{0}$  $\overline{0}$  $\overline{0}$  $\overline{0}$  $\overline{0}$  $\mathbf{I}$  $\mathbf{I}$ 8 7  $\overline{1}$ **Single value statististics**  $R$ Ots **Tev**  $\overline{\mathbf{x}}$ : 3.424<br>Min: 0.6148  $\overline{\mathbf{x}}$ : 132.4<br>Min: 123.8  $\overline{x}$ : 1.235<br>Min: 0.08266  $\overline{x}$ : 91.04<br>Min: 90.39 Mill. 0.0148<br>Max: 4.023<br>σ: 0.1459<br>N: 3865 Mill. 125.6<br>Max: 372.5<br> **o:** 4.104<br> **N:** 3865 Mill. 0.0820<br>Max: 1.566<br>0: 0.08719<br>N: 3865 Mill. 90.59<br>Max: 114.6<br>0: 3.411<br>N: 3865  $\Delta$ ll x: 3.438<br>Min: 3.144  $\overline{x}$ : 132.3<br>Min: 130.4  $\overline{x}$ : 1.244<br>Min: 1.068 x: 90.98<br>Min: 90.39 Min: 150.4<br>Max: 134.1<br>o: 0.4607<br>N: 3599 Max: 114.6<br>
o: 3.227<br>
N: 3599 **Passed** Max: 3.822 Max: 1.504  $\sigma: 0.1261$ <br>N: 3599  $\sigma: 0.07605$ <br>N: 3599 **Limits**  $\begin{bmatrix} 2.955 & 3.612 \end{bmatrix}$  (81)  $\begin{bmatrix} 111 & 150.1 \end{bmatrix}$  (81)  $\begin{bmatrix} 0.9283 & 1.256 \end{bmatrix}$  (81)  $\begin{bmatrix} 111.6 & 117.6 \end{bmatrix}$  (81)  $\begin{bmatrix} 3132 & 3.829 \end{bmatrix}$  (3784)  $\begin{bmatrix} 112.3 & 151.9 \end{bmatrix}$  (3784)  $\begin{bmatrix} 1111$ You can arrange the windows and save the window settings because now we're only interested in the window "HTML out".  $\Box \Box R \times \otimes |E \cdot E \cdot$  $\Box$  Status **Z** HTML ou  $\Box$  Script  $\Box$  Log □ Documentation **Change the input folder** The previous example analyses the two example summary log files. They have different limit settings and the test settings don't really match. To analyze data from one line only, the folder may be specified as absolute or relative (relative to the database's location) path. If nothing is specified (as in the previous example), the current database path is used. If you unpack the tutorial archive, two folders are parallel to the database. We can use a relative specification for using everything in folder Log\_2. You could also specify it as an absolute path, e.g. 'D:\AN48\tutorial\Log\_2' General Location of log files  $Log_2$ Hit  $\Theta$  Run to calculate the statistics of the defined location.

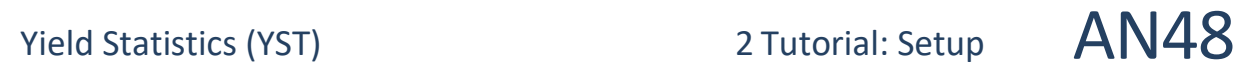

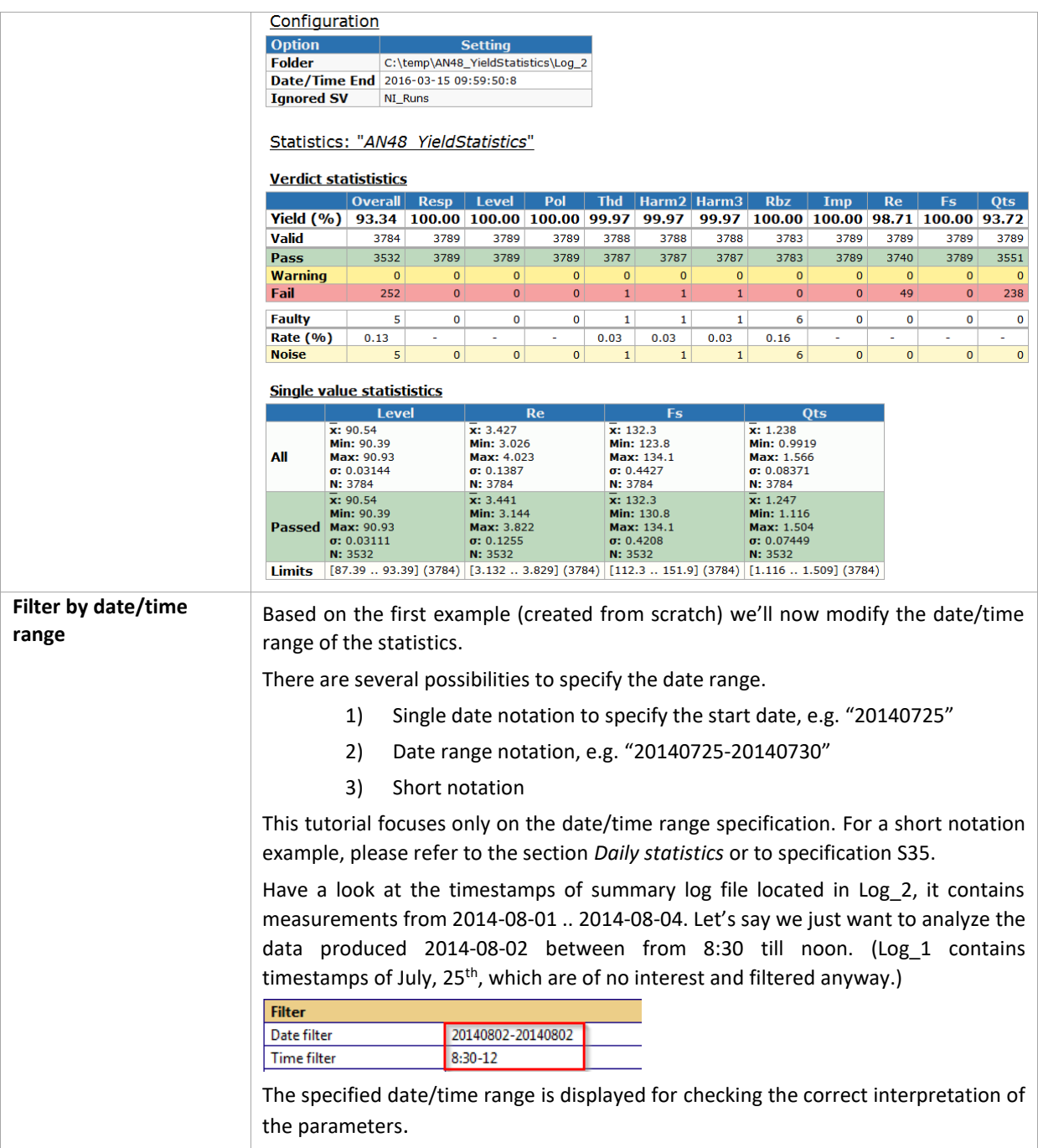

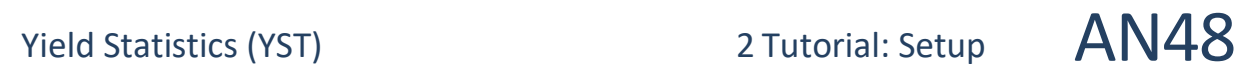

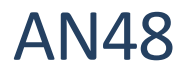

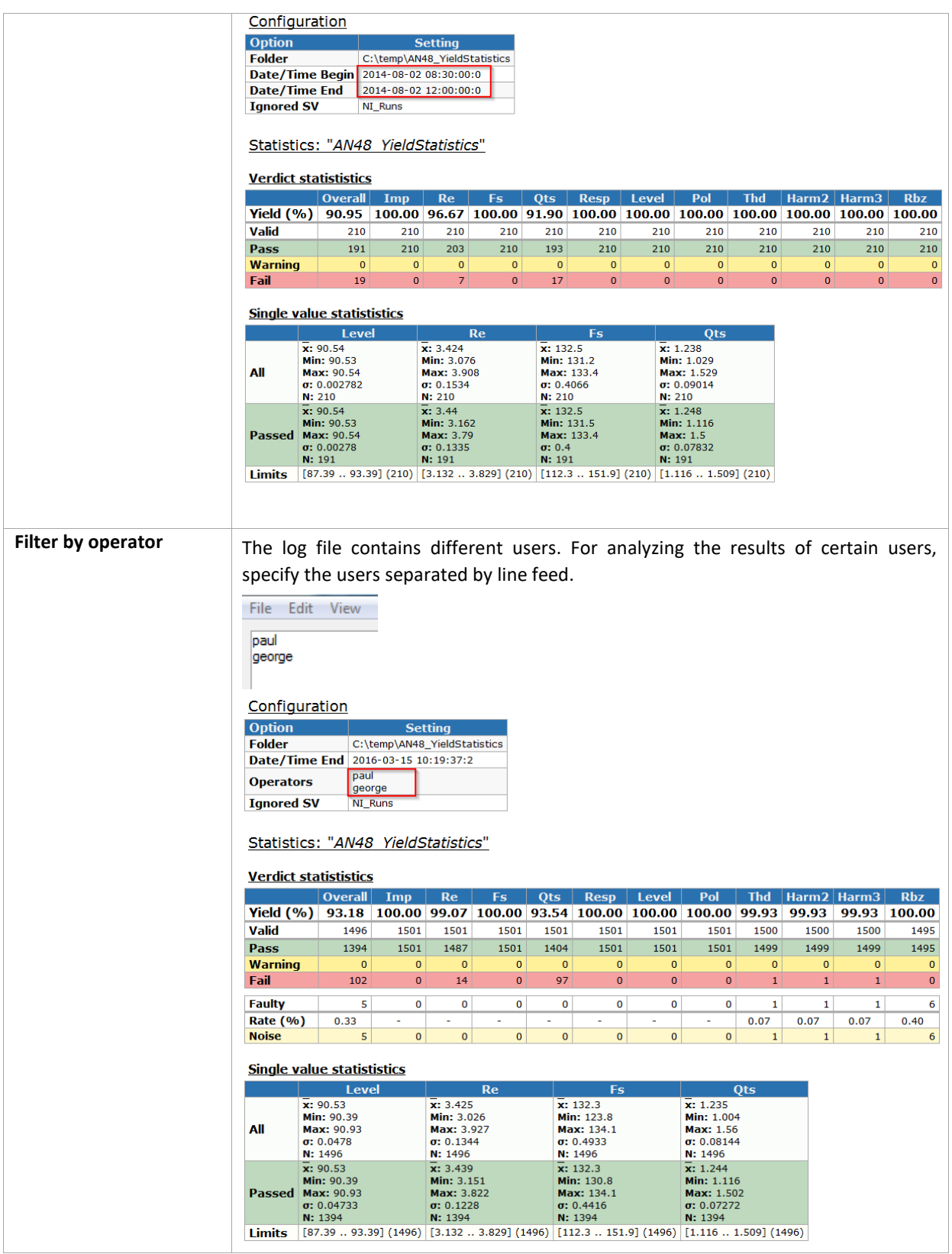

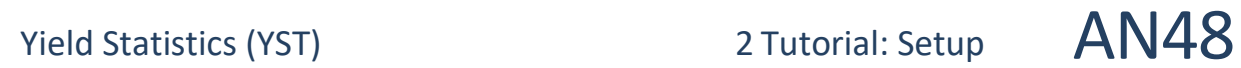

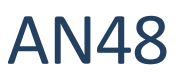

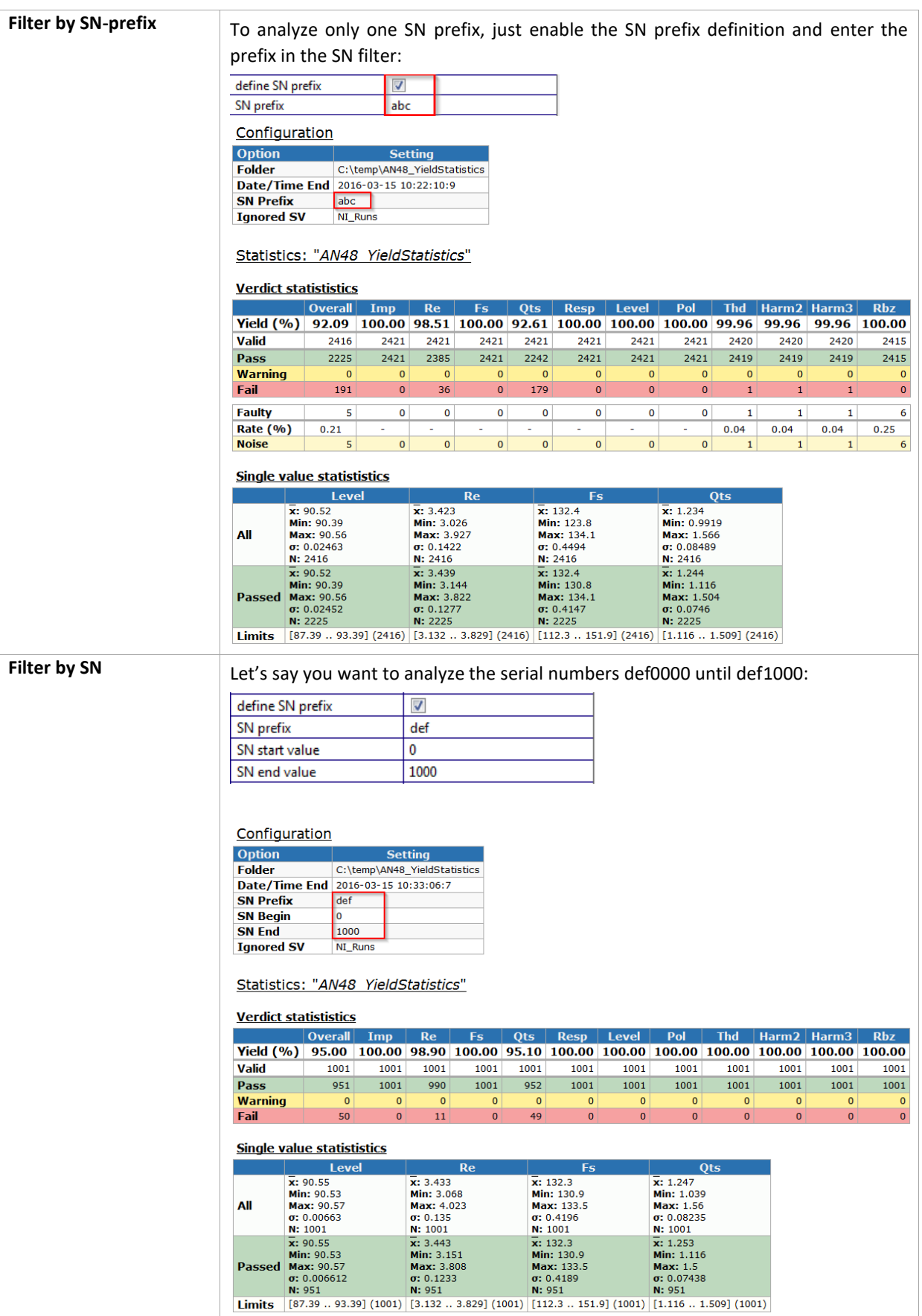

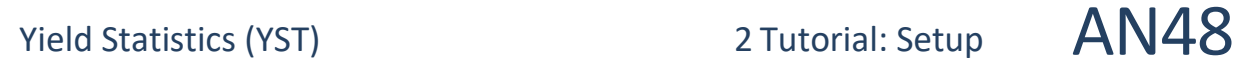

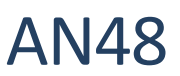

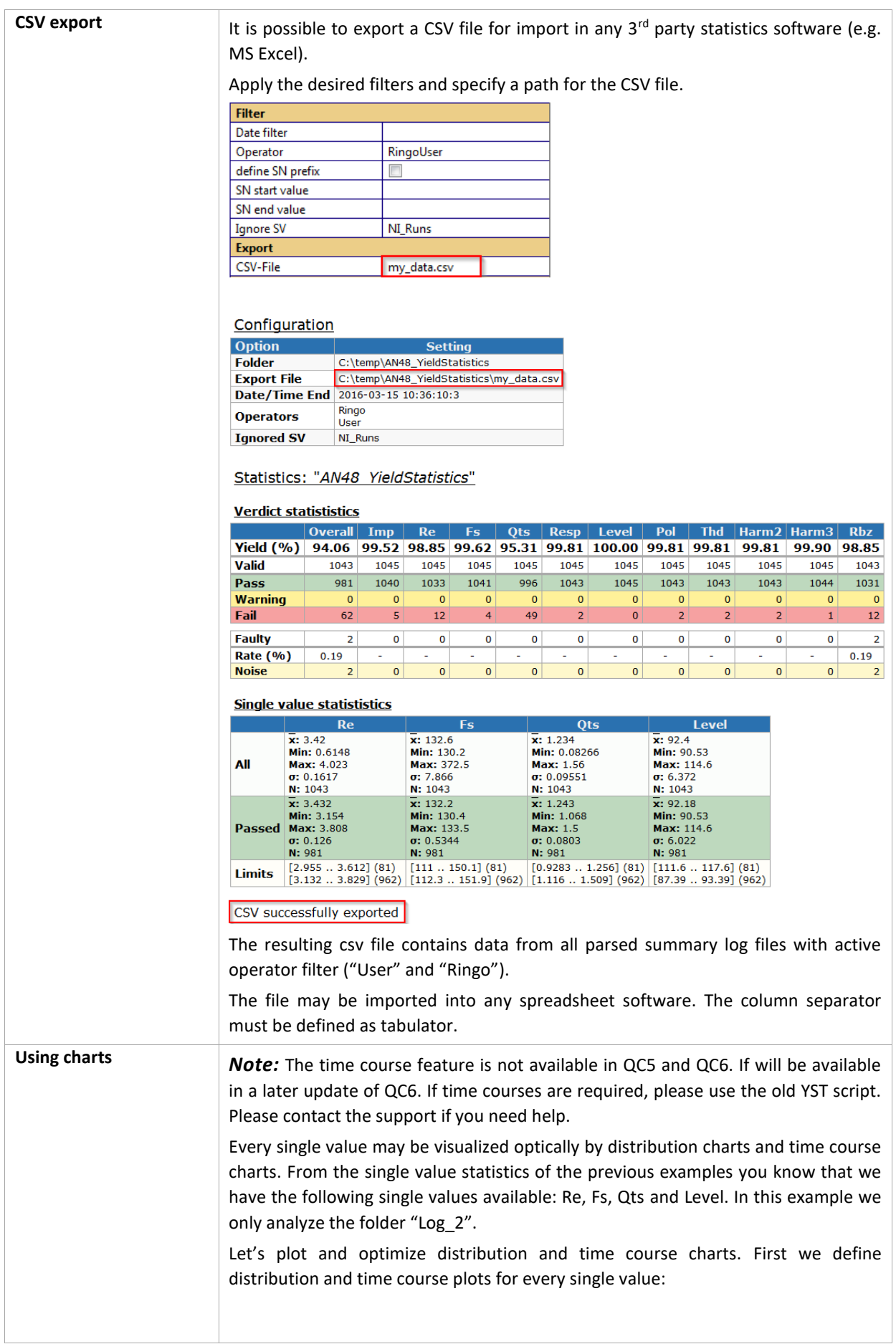

# Yield Statistics (YST) 2 Tutorial: Setup AN48

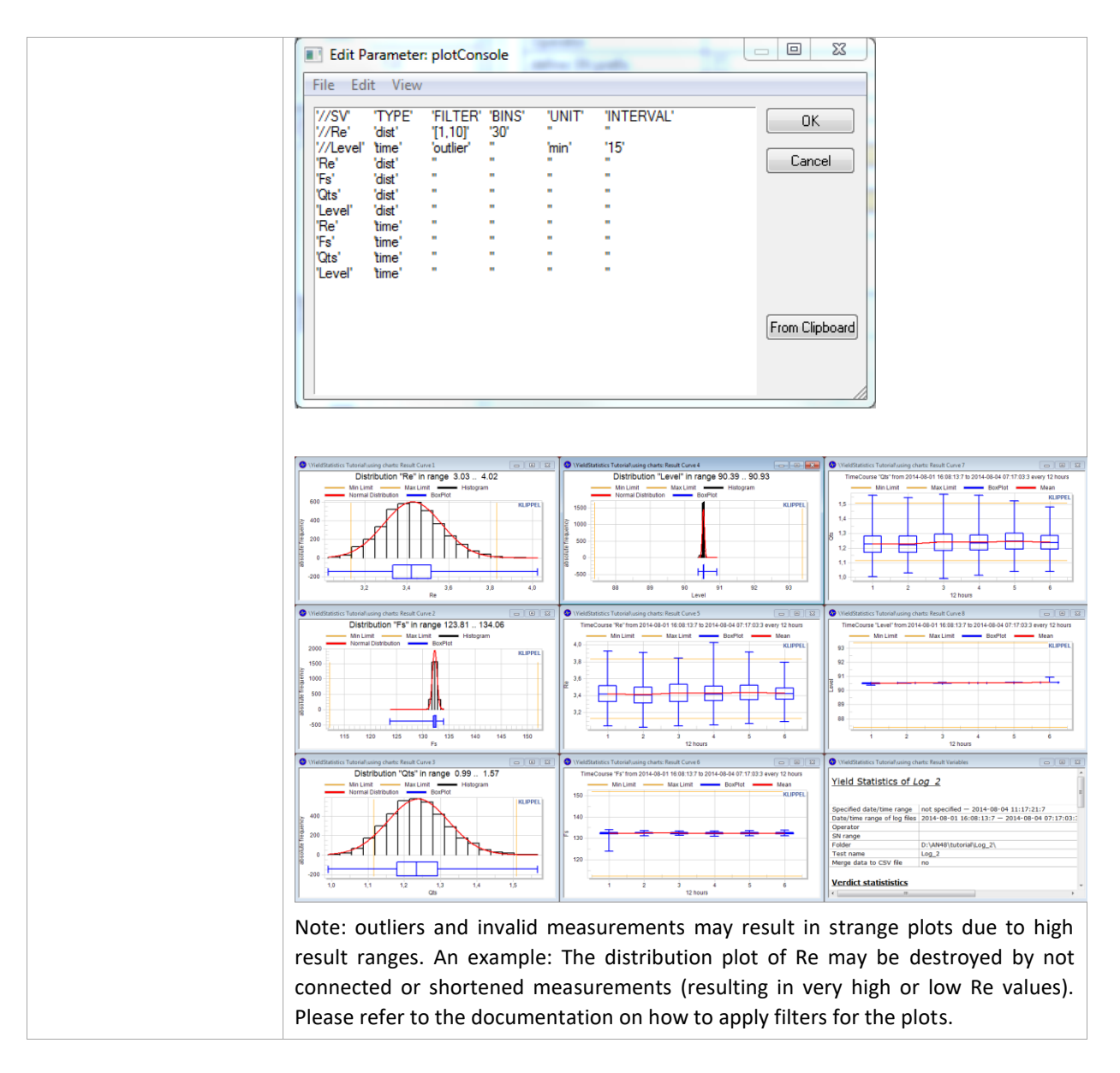

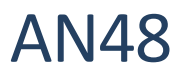

## **3 Tutorial: Integration**

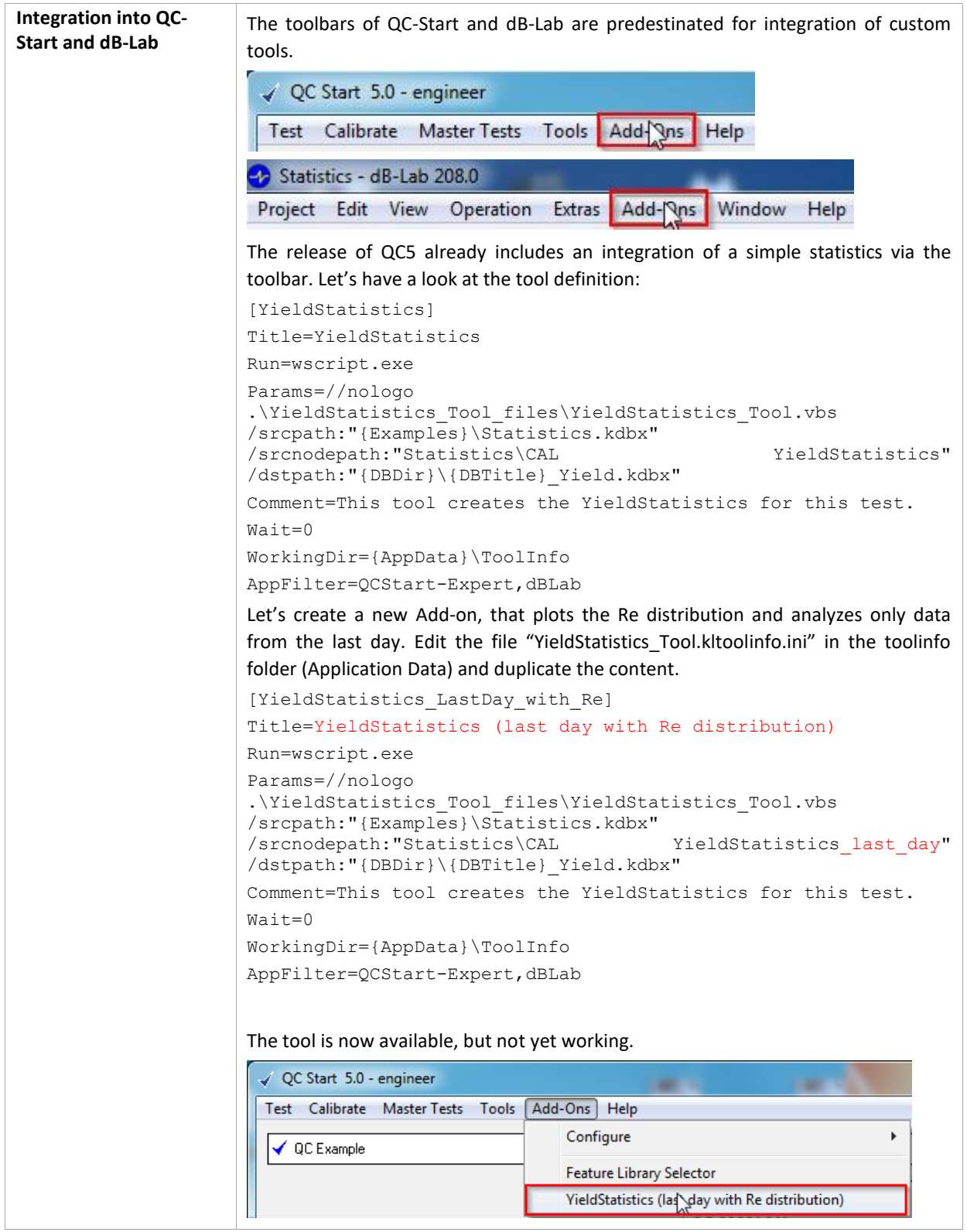

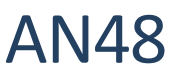

Now we've added a new Add-on that still executes the VBS, but selects a different template operation. The next thing to do is to create the template operation. Locate the statistics database in <AppData>\Examples and duplicate the existing operation. Ê۱ <sub>□</sub>... ¤ Statistics CAL YieldStatistics Æ last day ieldStatistic Be sure to name it exactly as specified in the tool definition. Modify the input parameters of that operation so that all data from the last 24h are analyzed: Filter  $D -$ Date filter Edit the parameter "Edit plots" to generate a simple distribution plot of Re. **Edit Parameter: plotConsole** File Edit View '//SV' **TYPE** 'FILTER' 'BINS **'UNIT** 'INTERVAL' "//Re' 'dist'  $T1.10T$ '30' //Level' time '15' 'outlier' 'min' **Re** 'dist Note: It's a good idea to arrange the windows "HTML out" and "Distribution of Re" optically attractive and save the window configuration. Select a test in QC-Start where you surely have some log data of Re in the last 24h available and start the new tool. A new database should be opened with the newly produced statistics. **Daily statistics** This example demonstrates a daily statistics triggered by the Windows Scheduler. **Prepare a template operation** Prepare a database that contains a template operation with the date/time specification "D-" (defining the last 24h as the date/time range of interest. Name the operation's path accordingly. You can configure the operation from scratch or copy an existing operation.  $\blacksquare$  $\mathbb{E}$  regular statistics **B** daily For a daily statistic, it's convenient to choose "D-" for date notation (or "D", for the current day, if the statistic shall be produced at the end of a day). Find more information about short notations in specification S35. Filter Date filter D-If the daily reports should contain any plots, this would be the place to define them.

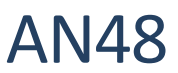

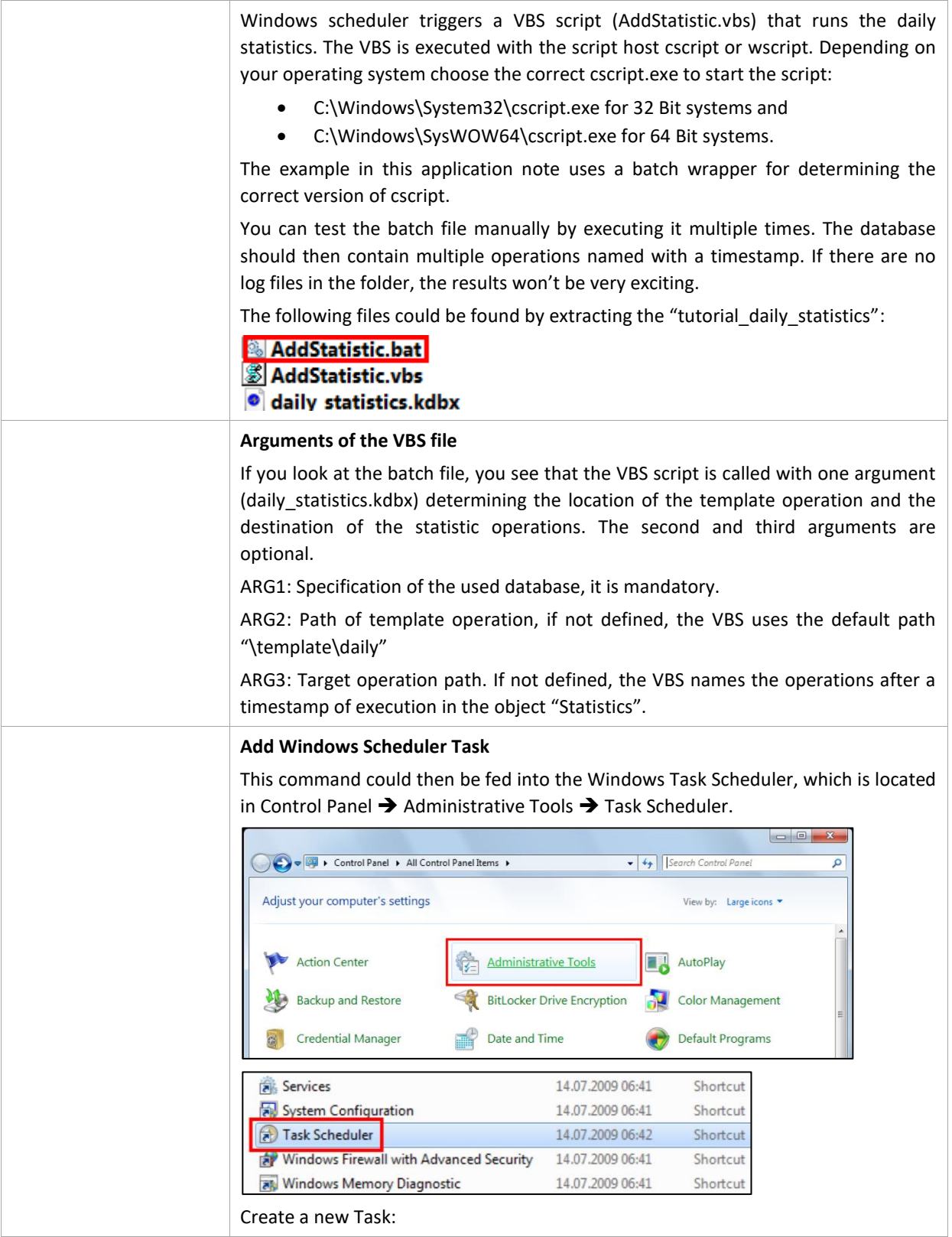

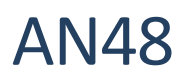

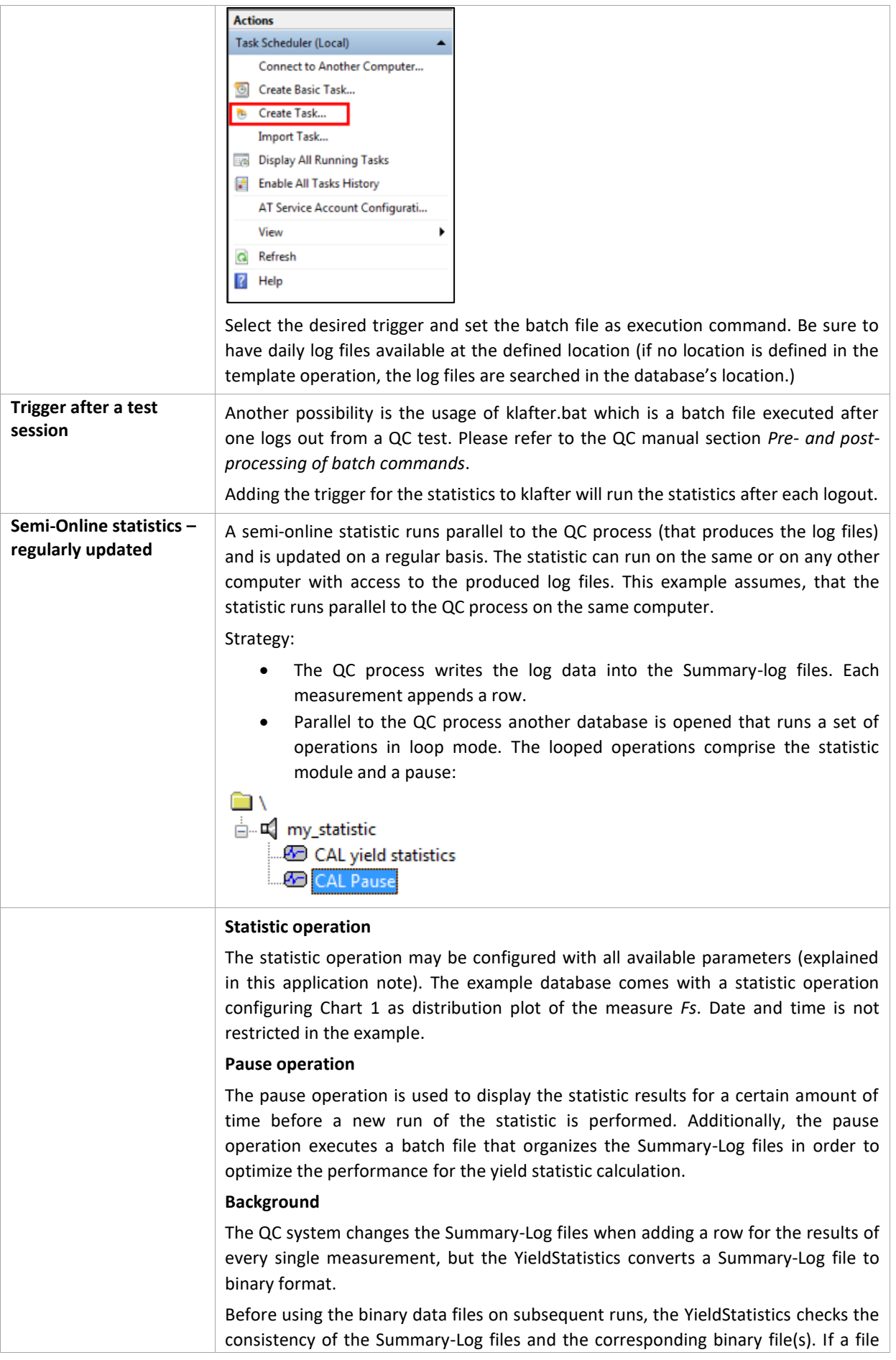

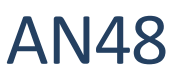

has changed, the binary data is discarded and the file is parsed again. If the consistency check reveals that the Summary-Log did not change, the binary data can be used without any parsing of the Log file. The Pause operation copies the Summary log files to a separate location (Log\_Archive). If the Summary-Log files reached a certain size, the file is moved to the separate location. The QC system creates a new file for the next measurement and the previous ones don't change (hence the binary data may be used). **Installation** • Install QC v5.x unpack the archive "semi\_online\_statistics.zip" Copy the database semi\_online\_statistic.kdbx and the batch file copy\_Summary\_if\_bigger.bat to the QC test folder **I** localData  $\blacksquare$  Log **I**testinfo copy\_Summary\_if\_bigger.bat My Woofer.kdbx My Woofer.test Semi\_online\_statistic.kdbx  $\bullet$  testinfo.html • Produce some Summary-Log information (Log folder) by starting the test several times Open the database semi\_online\_statistic.kdbx, select the object my statistic and start the batch run with an infinite number of repeats Project Edit View Operation Extras Add-Ons Window Help ◙│U│ぱ♂ 5│Q│ଯ ⊠ ∏ ଯ <mark>2 ∭</mark>0 ∭ 0 ⊠│∆ <mark>∆ @</mark>  $\blacksquare$ Run Batch (Ctrl-B) **E** my\_statistic CAL yield statistics **GD** CAL Pause **Batch Run Settings** Run Cancel Repeat sequence Confirm Once ⋖ Save & Close Stop after 10 repetitions Help ◯ Delete existing results Show Default Results Increment Counter in Name Backup to... In the delivered example, the statistic is updated every 5 minutes (parameterized by the Pause operation).

# Yield Statistics (YST) 4 More Applications AN48

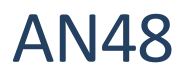

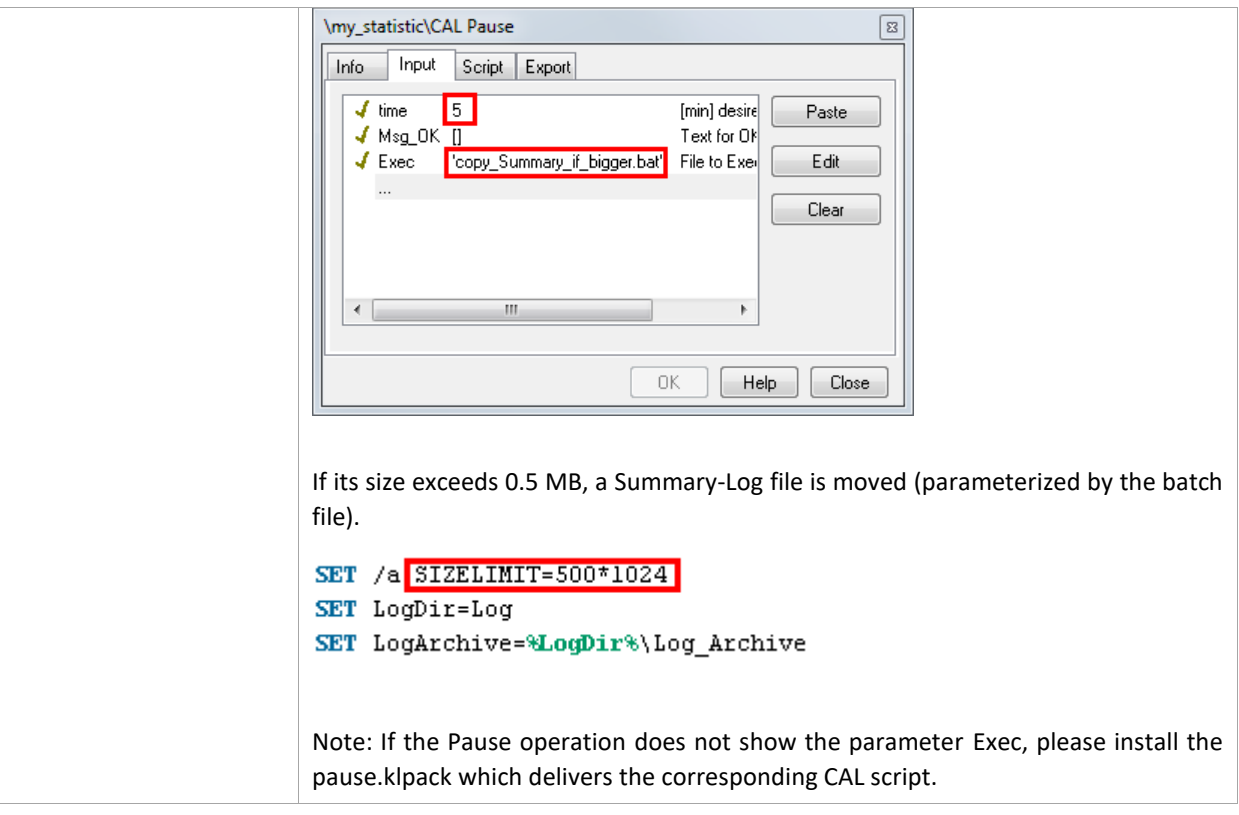

# **4 More Applications**

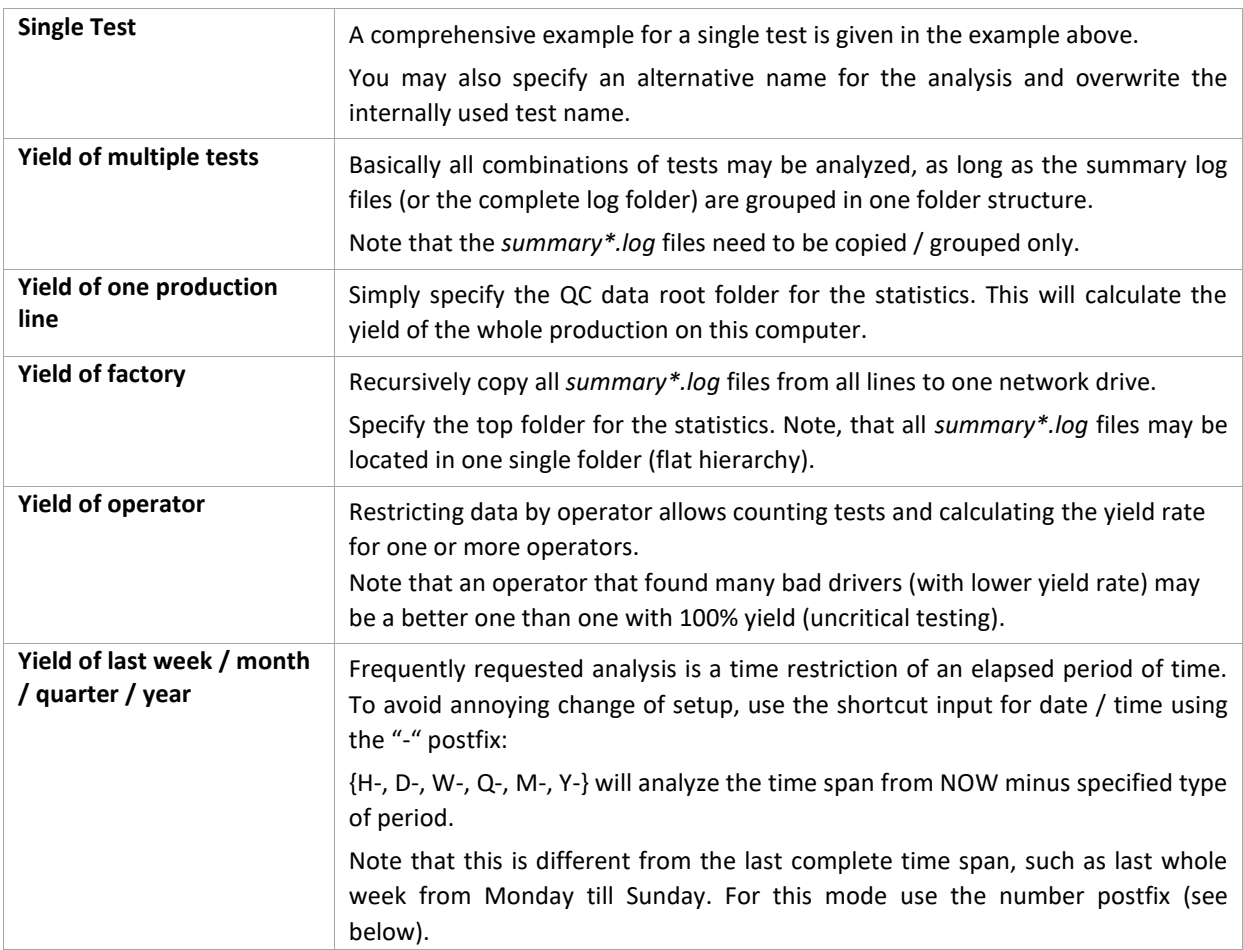

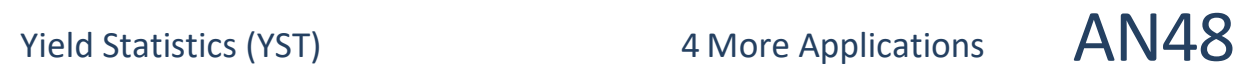

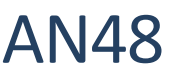

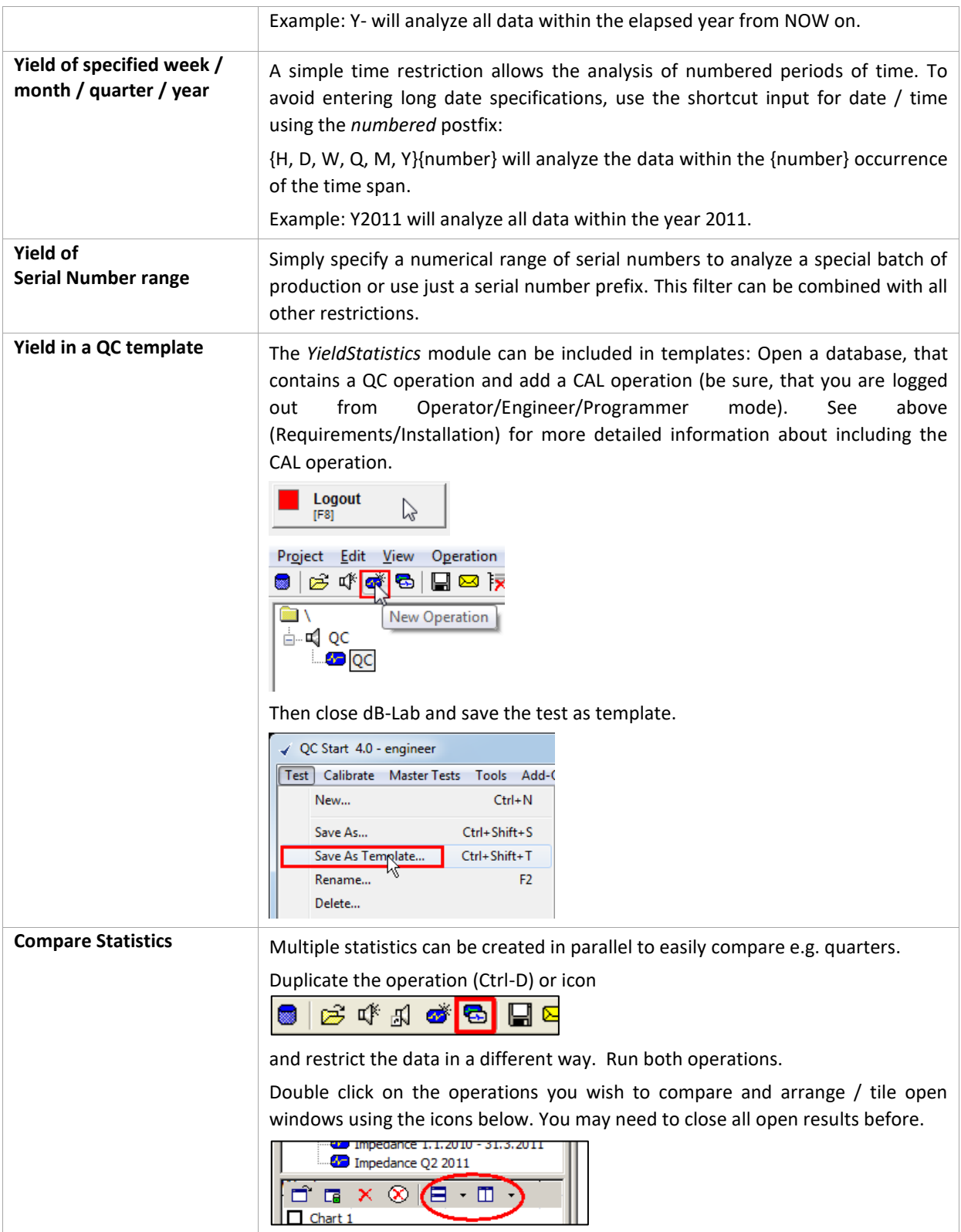

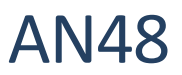

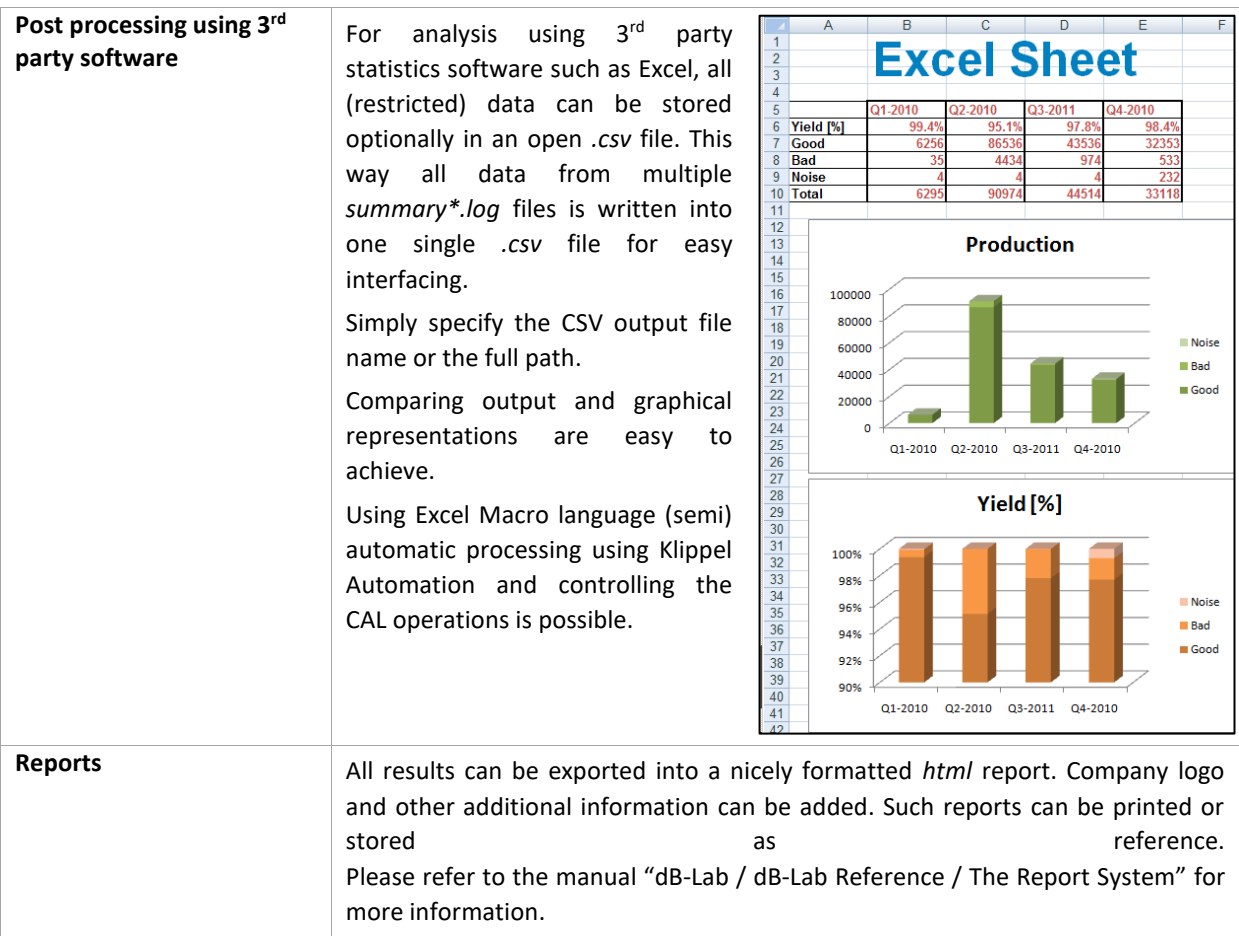

### **5 Further reading**

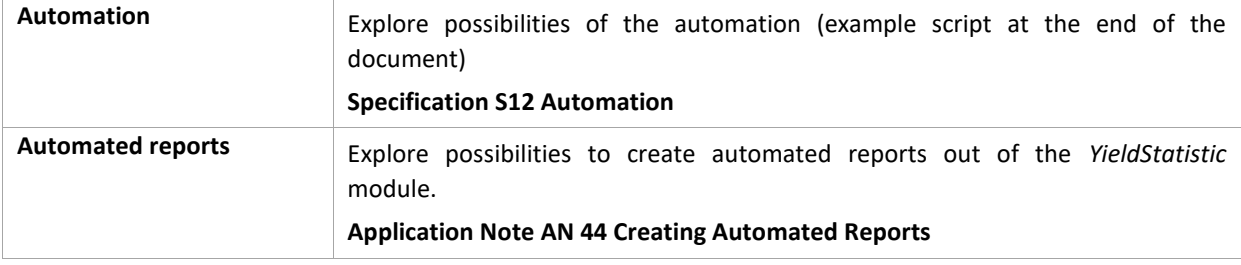

Find explanations for symbols at: <http://www.klippel.de/know-how/literature.html> Last updated: April 05, 2024

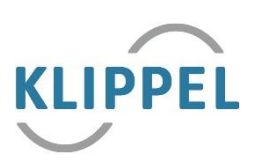